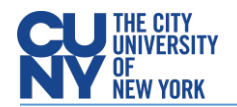

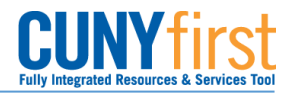

## **Budget Overview Query**

**BUSINESS OBJECTIVE:** Requesters must run the Budget Overview query in CUNYfirst to confirm the general availability of funds **prior** to creating a requisition. This query provides budget account balance, expense and encumbrance listing with all the related chartfields. It also enables colleges to manage their budgets effectively throughout the year and at year-end.

**STEP#1:** From the Enterprise Menu, click on the *Financials Supply Chain* link. Navigate to: Reporting Tools **>** Query **>** Query Viewer. Search for Query Name '**BUD\_OVERVIEW\_NTLS**' and click on **Search**.

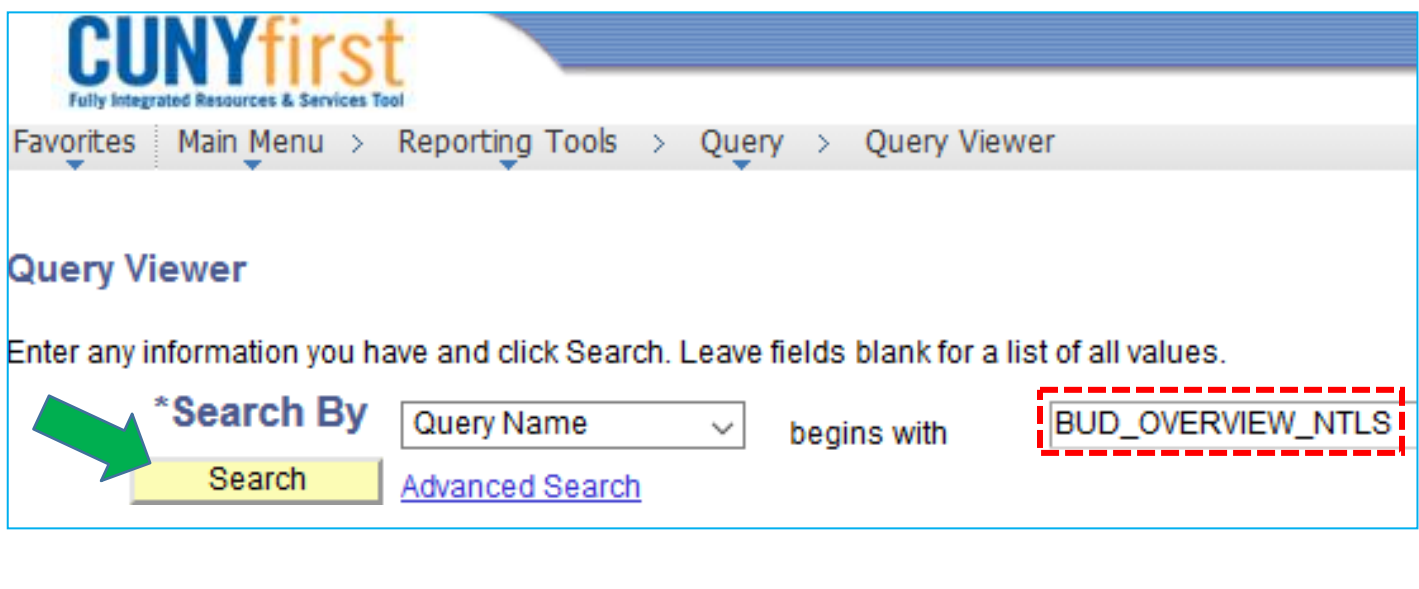

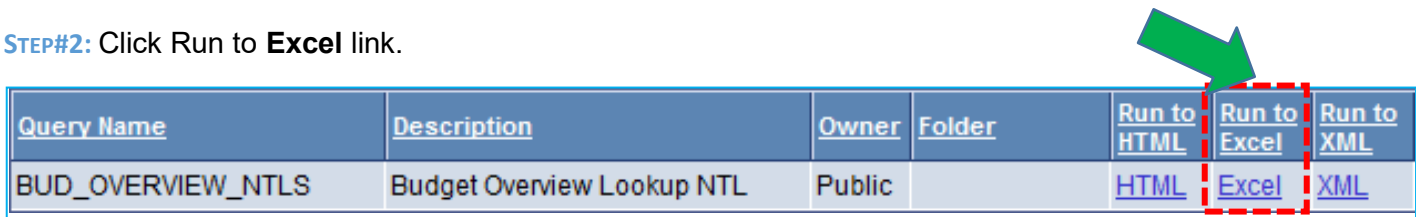

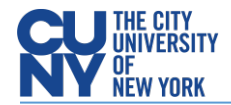

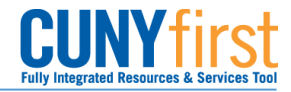

**STEP#3:** Enter applicable parameters and click on **View Results**, see example below:

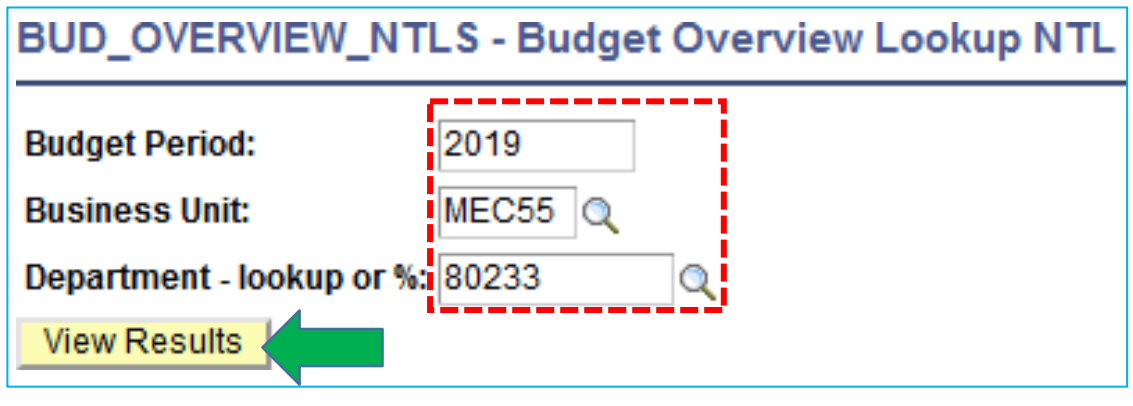

**STEP#4:** Open the query output file with **MSFT Excel.** Sample Data:

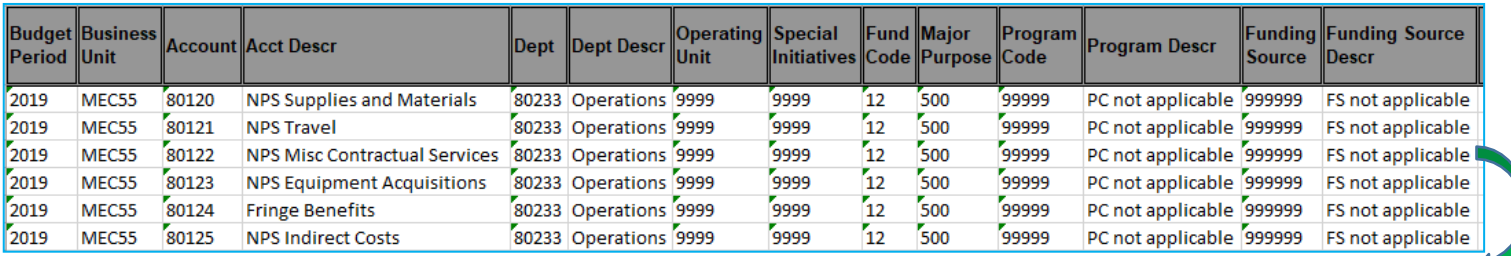

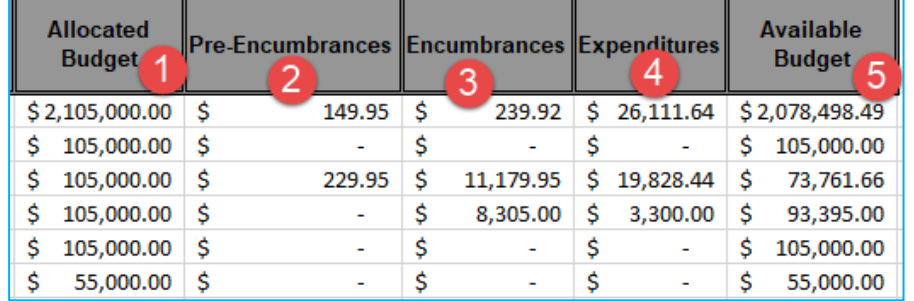

Allocate Budget – Funds assigned to a department.

Pre-Encumbrances – The sum of all fully approved and successfully budget checked requisitions.

Encumbrances – The sum of all successfully budget checked Purchase Orders.

Expenditures – The sum of all successfully paid expenses (ex. vouchers, expenses reports).

Available Budget – remaining funds available to a department.

A second query is available - **BUD\_OVERVIEW\_NTL\_BUD\_EXP\_ACC** - This query includes the expense accounts used that role up to individual budget account.